### *УДК 621.313*

#### ЕЛЕКТРОТЕХНІКА

#### Орловський І. А.<sup>1</sup>, Крат О. І.<sup>2</sup>, Зав'язун П. П.<sup>3</sup>, Бірюков Ю. С.<sup>4</sup>

1Д-р техн. наук, професор, Запорізький національний технічний університет, Україна, E-mail: і orlovsky@mail.ru *<sup>2</sup>Заступник директора з автоматизації ТОВ СВ Альтера, м. Запоріжжя, Україна 3,4Магістр, Запорізький національний технічний університет, Україна*

# **ЛАБОРАТОРНИЙ СТЕНД КЕРУВАННЯ МАНІПУЛЯТОРОМ М10П ВІД SCADA СИСТЕМИ TRACE MODE**

*Для підвищення якості навчального процесу студентів спеціальності електромеханічні системи автоматизації та електропривод у Запорізькому національному технічному університеті розроблено лабораторний стенд комп'ютерного керування маніпулятором М10П від SCADA системи TRACE MODE через ОРС-сервер і USB порт комп'ютера та контролер фірми VIPA. Це дозволило підвищити професійні знання і навички роботи на сучасному обладнанні провідних фірм. Наведено структурну схему стенда, програмне забезпечення, інтерфейс користувача у SCADA системі та методику проведення лабораторних робіт.*

*Ключові слова: лабораторний стенд, промисловий робот-маніпулятор система керування, контролер, електропривод, SCADA система TRACE MODE.*

### **ВСТУП**

Навчання студентів системам автоматизації технологічних процесів повинно постійно удосконалюватися і відповідати вимогам сучасних технологій [1]. У більшості освітніх установ України спостерігається суттєвий розрив між теоретичним матеріалом та навчально-виробничою базою, на якій будується навчання [2]. Важливою складовою навчання є отримання студентами навичок монтажу, налагодження, обслуговування та використання сучасної елементної бази систем автоматизації упроектах модернізації устаткування. Отримання цих навичок покладено на лабораторний практикум з фахових дисциплін. Вумовах практично відсутніх фінансових можливостей вищих навчальних закладів на оновлення лабораторної бази, вирішення поставленої задачі навчання можливо при модернізаціїза участюстудентів системкерування (СК) існуючих лабораторних стендів зі збереженнямскладної, коштовної електромеханічної частини [1].

Розробка власними силами лабораторних стендів напряму підготовки «Електромеханіка» відбувається у більшості вузів України. Так у Кременчуцькому національному університет імені Михайла Остроградського [3] запропонована концепція побудови малогабаритних лабораторних комплексів, як ефективне рішення при оновленні лабораторної бази, згідно сучасним вимогам, для підготовки інженерів електротехнічних спеціальностей. У Донбаському державному технічному університеті (м. Алчевськ) [4] розроблено універсальну експериментальну установку, яка призначена не тільки для навчального процесу при проведенні практичних і лабораторних робіт, а йдля наукових досліджень алгоритмів ідентифікації, керування і спостереження різних електромеханічних систем з невизначеними параметрами.

В Українському навчально-науковому професійнопедагогічному інституті м. Харків [2] у 2011 році розпочато розробку нових лабораторних стендів для навчання студентів сучасним системам електропривода (ЕП). При розробці стенда для вивчення асинхронного ЕП використовується вже існуючий руховий агрегат та перетворювач частоти власної розробки. Основні вимоги до стенда: багатофункціональність (проведення декількох лабораторних робіт і наукових досліджень); обмін даними з комп'ютером для спостереження за процесом та керування ним. Розроблено методику виконання лабораторних робіт на стенді. У Національному технічному університеті «ХПІ» на кафедрі автоматизованих електромеханічних систем створений лабораторний стенд для дослідження рекуперативних режимів тягового електропривода електромобіля [6]. У Запорізькому національному технічному університеті розроблено декілька стендів. Зокрема, модернізовано, з використанням обладнання фірми VIPA, лабораторний стенд маніпулятора М10П [5]; створено дистанційне керування й контроль параметрів ЕП LENZE [4]; розроблено сучасний лабораторний стенд комп'ютерного керування кроковим двигуном від SCADA\* системи TRACE MODE [7].

Розробка останнього стенда пов'язана з тим, що на сьогодні одним з найбільш потужних засобів розробки програмного забезпечення для керування технологічними процесами є середовища, які мають у своєму складі менеджер проектів, текстовий редактор і симулятор, це є у SCADA системах. Це програмне забезпечення встановлюється на промислові комп'ютери і, для зв'язку з об'єктом, найчастіше вимагає додаткової установки OPCсервера. SCADA системи використовуються для централізованих систем контролю і керування такими процесами, як промислове виробництво; генерування, передавання та розподілення енергії; керування мікрокліматом; переробка сировини та інше у безперервному, пакетному, періодичному або дискретному режимах. Для ознайомлення студентів з можливостями SCADA систем є сенс при розробці лабораторного стенда функції безпосереднього керування технічним об'єктом передавати SCADA системі.

© Орловський І. А., Крат О. І., Зав'язун П. П., Бірюков Ю. С., 2013 *\* – SCADA (Supervisory Control And Data Acquisition – диспетчерське керування і збір даних) – програмний пакет для збору, обробки, відображення та архівації інформації про об'єкт керування*

Як витікає з проведеного аналізу, доцільно продовження розробок сучасних лабораторних стендів промислових механізмів. У зв'язкуз відсутністю лабораторних стендів, призначених вивченню СК маніпуляторів з використанням SCADA систем, розробка такого стенда є актуальною задачею.

**Мета статті**. Розробка лабораторного стенда маніпулятора М10П з використанням SCADA системи TRACE MODE уякості системи керування.

Використання промислових роботів-маніпуляторів (далі маніпуляторів) на підприємствізаміняє ручну працю, що забезпечує таке: безупинне виробництво (автоматична робота може здійснюватись протягом 24 годин на добу без простоїв та перерв), підвищення продуктивності процесу, достатньо ефективне виконання технологічного процесу на шкідливих виробництвах; зменшення імовірності промислового бракуй забезпечення більш високої якості продукції; мінімізація робочого простору. Серед найпоширеніших робіт, які виконують промислові маніпулятори, є такі: розвантаження-завантаження технологічних машин та верстатів, маніпулювання деталями (укладання, сортування, транспортування та орієнтація), безперервне та точкове зварювання, збирання деталей, фарбування, укладання кабелів, виконання операцій різання з рухами інструмента за складною траєкторією та інше.

Маніпуляторами М10П було оснащено більшість кафедр електропривода та підйомно-транспортних машин вищих навчальних закладів СРСР. Штатноманіпулятор М10П укомплектований системою числового програмного керування «Контур 1», яка складна, ненадійна, морально і фізично застаріла, що часто вимушує до списання всього обладнання.

Метамодернізації стенда – підвищення якості навчального процесу, у частині отримання професійних знань і навичок роботи на сучасному обладнанні провідних фірм, студентів спеціальності електромеханічні системи автоматизації та ЕП. Проведення досліджень роботи маніпулятора з розробленим керуванням від SCADA системи.

Маніпулятор М10П (рис. 1, *а*) – автономний пристрій, що складається з механічного маніпулятора, електро- та пневмоприводів і автоматичної СК. Він призначений для обслуговування металорізальних верстатів, зокрема, для автоматичногозавантаження-розвантаження заготівок та деталей типу «вал» до верстатів. Конструкція маніпулятора забезпечує позиціонування робочого органа по п'яти координатних осях та складається (рис. 1, *б*).з основи 1, вузла механічної руки 2, уніфікованих поворотних блоків 3, кисті руки 6, перехідної втулки 7, подовжувача 9 ізмінних захватів 8, а також пристрою керування.

Переміщення за трьома координатами забезпечує ЕП «Кемек» з високомоментними двигунами постійного струмусерії 1ПІ. Двигуни по черзі підмикаються до «Кемек» через комутатор. Обертання навколо повздовжньої осі та стискання-розтискання захвата виконується пневмоприводом. Використано стабілізуючий блок живлен-

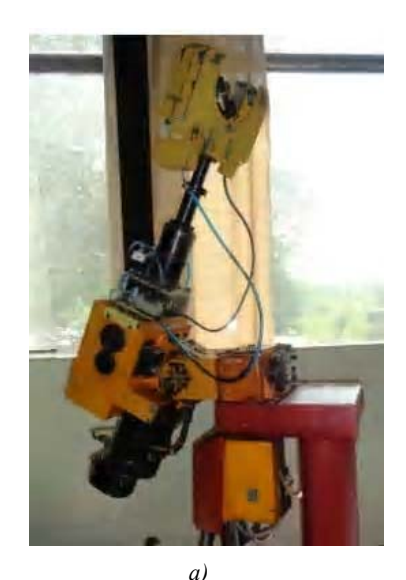

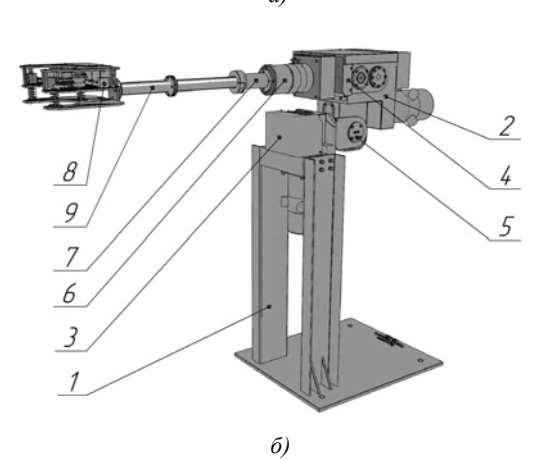

**Рис. 1.** Загальний вигляд маніпулятора М10П; *а* – фотографія, *б* – позначення вузлів

ня PS307/5A з напругою 24Вдля забезпеченняживлення постійнимструмом контролера, кіл керування та давачів. Обрано контролер VIPA S7-300 CPU 314SC/DPM, модулі вводу та виводу дискретних сигналів SM 321 6ES321- 7BH10-0AB0 та SM 322 6ES7322-1BH01-0AA0 відповідно.

# **РОЗРОБКА СТРУКТУРНОЇ СХЕМИ СТЕНДА**

Стенд складається з ПК, контролера S7-300 фірми VIPA, двигунів постійного струму, маніпулятора М10-П, пульта керування та енкодерів Autonics E40S8-1000-3-T-24, які встановлюються на вали трьох двигунів. Кожен з енкодерів має кодуючий диск та 3 вихідних сигналу. Програмна частина представлена у вигляді програм керування контролером, OPC-сервером та SCADA системою.

Модернізація маніпулятора полягала утакому: заміна «Контур 1» на контролер VIPA, підмикання ПК для програмування контролера та візуалізації, встановлення енкодерів замість індуктосинів. розробка та виготовлення нового пульта оператора та програм керування від контролера VIPA і SCADA системи. Проектування модернізації та її впровадження виконується студентами при виконанні дипломних проектів та випускних кваліфікаційних робіт магістрів, при цьому отримуються навички застосування теоретичних знань та практичної роботи на сучасному обладнанні. Після модернізації стенда СК повинна забезпечувати просту і зручну роботу маніпулятора при виконанні позиціонування. Вимірювання переміщень за трьома напрямками проводиться інкрементальними енкодерами.

Робота СК передбачена утрьох режимах: ручний режим без контролера; ручний режим через контролер з панелі оператора SCADA системы та автоматичний. Оператор в обох ручних режимах обирає вісь, напрям руху та за допомогою потенціометра задає швидкість переміщення маніпулятора по трьом осям. Керування повороту, стискання/розтискання руки забезпечується тумблерами.

Автоматичний режим може реалізовуватися як від контролера VIPA, так і від SCADA системи TRACE MODE через контролер VIPA. В автоматичному режимі оператор змінює тільки необхідні параметри роботи, а СК, згідно заздалегідь написаній програмі, повністю відпрацьовує заданий технологічний цикл, при цьомує можливість на екрані SCADA системи відслідковувати в реальномучасі швидкість та переміщення за різними координатами, індикацію проміжних та кінцевих давачів. У процесі модернізації розроблені структурна та принципові електричні схеми СК, в яких передбачено можливість різних способів керування обладнанням. Схематично забезпечуються завдання ідентифікації готовності привода, скидання помилки привода, підмикання кінцевих та проміжних вимикачів, можливість з'їздуз кінцевих вимикачів, підмикання інкрементальних енкодерів та реле комутатора.

Структурна схема лабораторного стенда маніпулятора складається з трьох модулів: шафа керування, маніпулятор та ПК (рис. 2). Шафа керування має пульт керування, блок живлення, контролер, комутаційні апарати, трансформатор та ЕП (рис. 3). Сигнали керування можуть надходити з блока «Пульт керування» або з блока «Контролер» через ланку «Комутаційні апарати» на «Електропривод», який в свою чергумає зворотній зв'язок, щовідповідає за готовність ЕП.

Модуль «Маніпулятор» складається з «Двигунів», «Енкодерів», «Пневморозподілювачів», та кінцевих давачів положення. Встановлені 9 давачів положення при русі по осям Х, У, Z; 5 давачів положення пневмомеханізмів; 6 електромагнітних клапанів пневмомеханізмів.

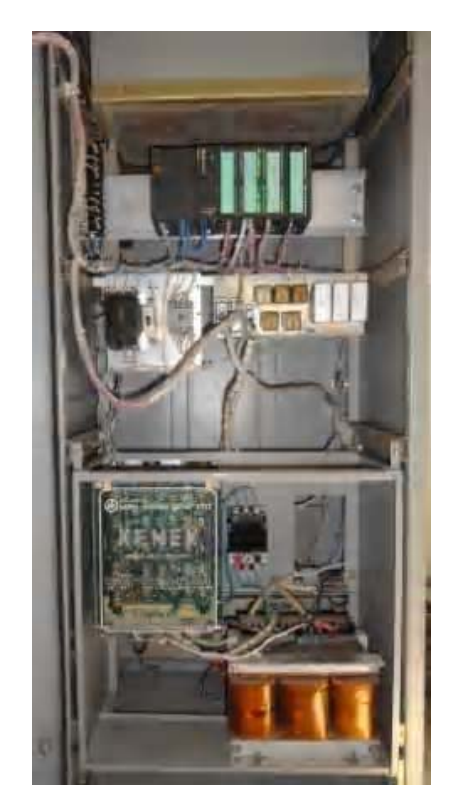

**Рис. 3.** Внутрішній вигляд переоб-ладнаної шафи керування «Контур 1»

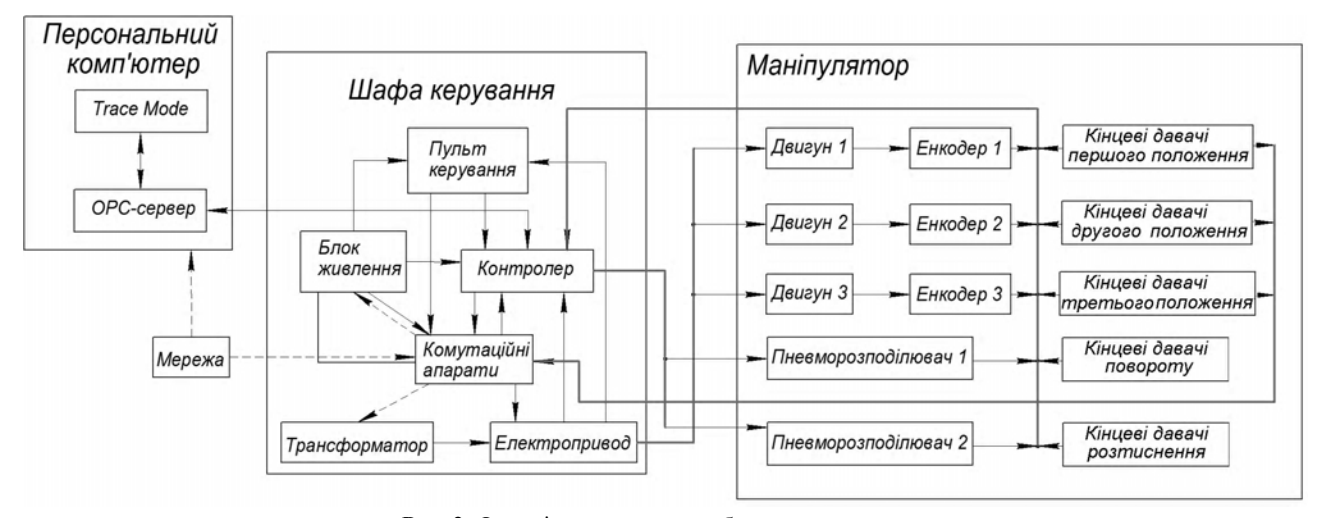

**Рис. 2.** Функціональна схема лабораторного стенда

Для ручного завдання різних режимів розроблено пульт оператора, де встановлені тумблери, кнопки, сигнальні світлодіоди – для індикації стануроботи кожного з двигунів, потенціометри – для завдання швидкості двигунів. На ПК встановлено програмне забезпечення: SCADA система «TRACE MODE», для з'єднання якої з контролером VIPA використовується «OPC-сервер».

### **ПРОГРАМА КЕРУВАННЯ МАНІПУЛЯ-ТОРОМ**

Для розробки програмного забезпечення стенда (рис. 4) складено структуруСК з контролером VIPA, набір функцій, які підтримує контролер, систему вводу-виводу інформації, вбудований інтерфейс промислового Ethernet. Проаналізовані способи позиціонування робочого органа маніпулятора, функції для позиціонування за допомогою аналогових входів, функції абсолютнопокрокового переміщення. Розроблено алгоритм та програма керування маніпулятором. Виконано запуск обладнання, його налагодження та перевірка роботи.

Для забезпечення необхідного функціонування маніпулятора через TRACE MODE 6 (можливість керування маніпулятором та візуалізація процесів) враховано специфічність роботи обраної SCADA, а саме те, що регістри лічильників та адреси аналогових входів-виходів знаходяться за межами адресного простору, відображуваного на пам'ять, і робота з ними йде напряму. Замість звичних адресів IW500 і QW500 треба вказувати PIW500 і PQW500 відповідно. А от з такими адресами OPC-сервер працювати не може.

Керування пневматикою з панелі на шафі керування та зі SCADA системи роздільне для недопущення конфлікту (момент часу, у якомуодна змінна у різних частинах програми має неоднакові значення). Для цього створено окремий блок для забезпечення керування від SCADA системи.

### **ВИКОРИСТАННЯ ОРС-СЕРВЕРУ**

Абревіатуру OPC традиційно розшифровують як OLE for Process Control, де OLE – Object Linking and Embedding (зв'язування та вбудовування об'єктів). Стандарт ОРС розроблений міжнародною організацією ОРС Foundation, членами якої є більш ніж 400 фірм, які працюють у сфері автоматизації та вимірювальної техніки.

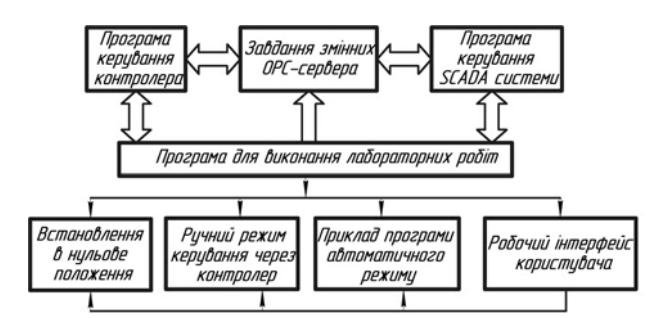

**Рис. 4.** Загальна схема програмної частини

Головною метою стандарту ОРС є забезпечення можливості спільної роботи елементів автоматизації, які функціонують на різних апаратних платформах, у різних промислових мережах та виготовлених різними фірмамивиробниками. До розробки ОРС стандарту SCADA пакет необхідно було адаптувати до кожного нового обладнання індивідуально. Після створення стандарту ОРС практично всі SCADA-пакети перепроектовані як ОРСклієнти, завдяки чомусталоможливим підмикання будьякого фізичного пристрою до будь-якої SCADA, якщо вони обидва відповідають стандартуОРС.

Для налаштування OPC-сервера використовується програмне забезпечення фірми VIPA. Після встановлення програми на ПК, створюється нове з'єднання. Для цього задається його ім'я, тип «ISO over TCP/IP», вказується локальна IP-адреса ПК, у графі «Romote IP address» зазначається адреса контролера Vipa S7-300 та заповнюється таблиця змінних (41 змінна), які використовуються (обробляються) у SCADA системі.

### **ОСОБЛИВОСТІ SCADA СИСТЕМА TRACE MODE**

Ця система розроблена компанією AdAstrA Research Group Ltd (Росія), яка є першою уСНГ та другою у світі SCADA/HMI з системою розробки та технічної підтримки сертифікована за відповідністю ISO 9001:2000 [8]. За своєю функціональністю TRACE MODE давно перевершила межі традиційної SCADA. Насамперед, це єдине інтегроване середовище розробки, що об'єднує у собі більше 10 різноманітних редакторів проектуавтоматичних СК технологічними процесами та має безкоштовну версію. Технологія автобудування дозволяє декількома рухами «миші» створити зв'язки між вузлами розподіленоїСК, міжджерелами даних SCADA й каналами, створити данні за відомою конфігурацією контролера. Принцип єдиного проектудля розподіленої АСУ дозволяє реалізувати прямі прив'язки між компонентами різних вузлів. Наприклад, можна відтворити значення каналу одного вузла SCADA на екрані іншого, не створюючи додаткового каналу для зв'язку між ними. Для програмування алгоритмів керування технологічними процесами підтримуються усі 5 мов міжнародного стандарту IEC 61131-3. Серед них є візуальні мови – Techno FBD, Techno LD, Techno SFC і процедурні – Techno ST, Techno IL. Такий широкий діапазон можливостей програмування дозволяє спеціалісту будь-якого профілю обрати для себе найбільш зручний інструмент реалізацій задач керування. Усі мови програмування оснащені потужними засобами налагодження. SCADA/HMI підтримує практично будь-які формати даних Є можливість відображення процесу у тривимірній графіці. У TRACE MODE 6 є високопродуктивна промислова система реального часу SIAD/SQL 6, яка оптимізована на швидке збереження даних та статичну їх обробку.

# **СТВОРЕННЯ ІНТЕРФЕЙСУ КОРИСТУ-ВАЧА**

Для зв'язування TRACE MODE з OPC-сервером треба перейти до пункту «Источники/Приемники» унавігаторі проекту; створити пункт «OPC», а у ньому «OPCсервер»; у останньому створити компоненти змінних, які передаються. Написи уназвах пунктів та на рис. 5 та рис. 6 виконано російськими літерами, бо у програмі TRACE MODE українських літер не передбачено.

Робочий інтерфейс користувача розроблено (TRACE MODE) увигляді екрана (рис. 5), який розділений на такі робочі зони:

– відображення переміщення маніпулятора у реальномучасі, з одночасною індикацією проміжних та кінцевих давачів (верхня частина рисунку);

– керування пневматикою кнопкою «Дозвіл пневматики» та кнопками здійснення рухів. При попаданні у кінцеві положення загоряються відповідні індикатори кінцевих давачів;

– для керування двигунами надається дозвіл ЕП, вмикається двигун, надходить завдання на ЕП (аналогічно як і на панелі шафи керування);

– допоміжна зона (рис. 5, справа знизу) збільшує функціональні можливості оператора. Ввімкнувши енкодери оператор може у будь-який момент часу почати спостереження за переміщенням маніпулятора; за допомогою кнопок реалізувати з'їзд з кінцевого давача, абожвстановити маніпулятор у початкове (нульове) положення.

Однією з задач при розробці лабораторного стенда є створення середовища для навчання студентів. Так як одна змінна зв'язана з контролером не може у основній програмізустрічатися більше одного разу, всю програму розбитонафункції, кожна з яких викликається занеобхідністю.

## **КЕРУВАННЯ АВТОМАТИЧНИМИ РЕЖИМАМИ РОБОТИ МАНІПУЛЯТОРА**

Програма автоматичної роботи маніпулятора складається з програми встановлення руки маніпулятора в нульове положення та програми автоматичного відпрацювання заданого циклу.

# **ПРОГРАМА ВСТАНОВЛЕННЯ В НУЛЬО-ВЕ ПОЛОЖЕННЯ**

Нульове положення встановлюється при кожному переведенні перемикача у автоматичний режим або через операторськупанель керування на шафі для точноговстановлення положення маніпулятора перед автоматичним відпрацюванням заданого циклу роботи (енкодери присутні на стенді є не абсолютними). Спочатку в нульове положення встановлюється координата А, яка здійснює подачу заготівки у патрон верстата та її виймання. Рух здійснюється вправо до кінцевого давача, після чого до давача нульового положення. У програмі керування цю операцію здійснює функціональний блок FC1 (рис. 6). З подібних блоків складається всяСК маніпулятора.

Програма у блоці FC1 складається з п'яти мереж (рис. 6, *а* – перша, друга, третя; рис. 6, *б* – четверта та п'ята), при цьому перша, друга, четверта та п'ята мережі, написані FBD блоками, а третя – програмою STL. У мережі 1 та 2, відповідно, формується позитивний «koef pozitive» та негативний «koef negative» коефіцієнти. Умережі 3 формується біт вмиканняЕП «On Drive 1».

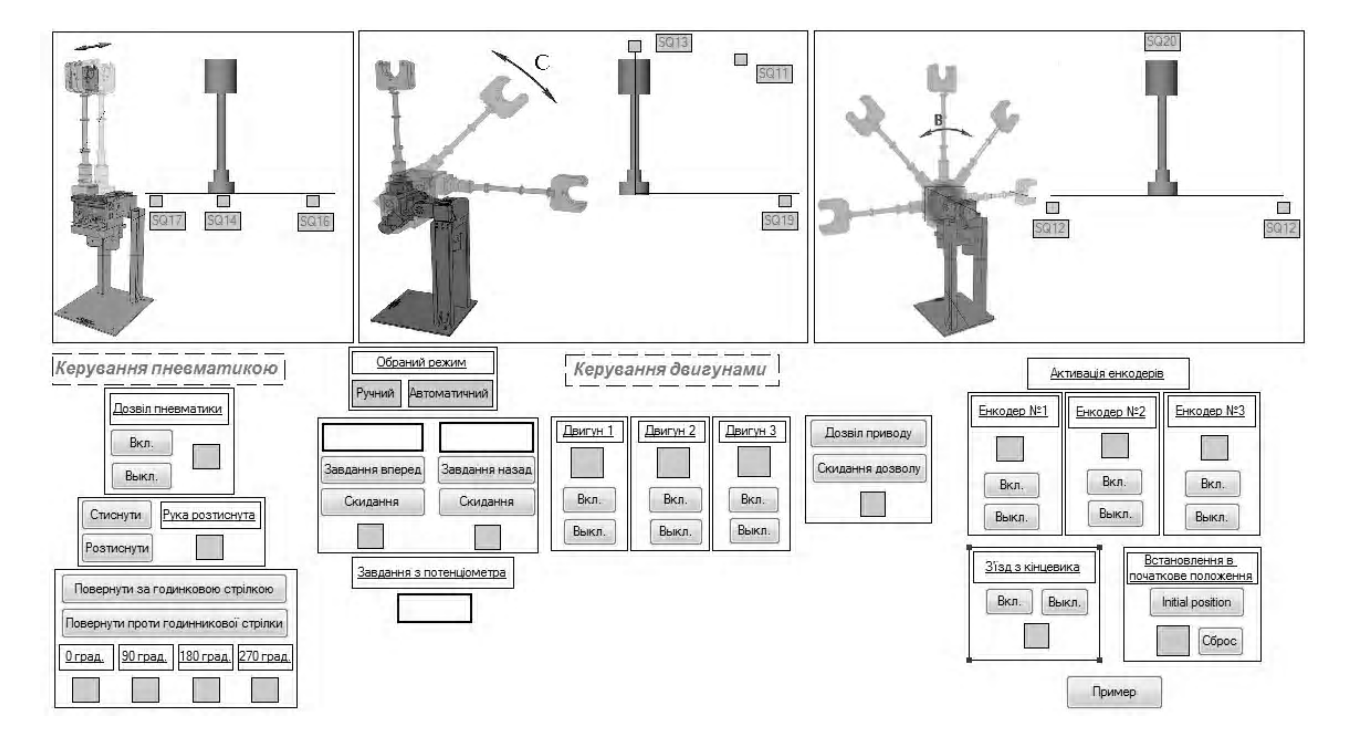

**Рис. 5.** Робочий інтерфейс користувача

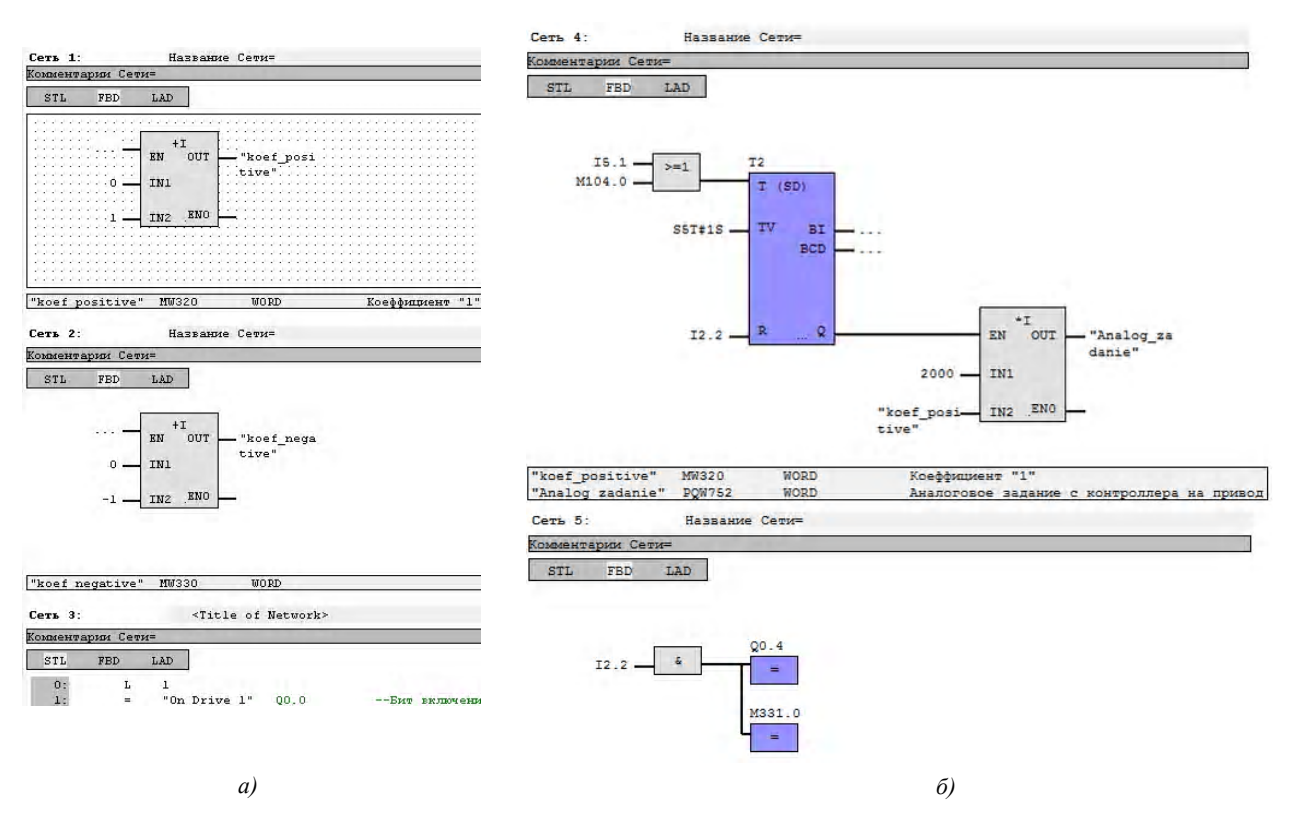

**Рис. 6.** Структура програми блока FC1 у WinPLC 7

Четверта мережа формує аналоговий сигнал завдання на ЕП «Analog zadanie». У мережі  $5 - v$  випадку спрацюванням кінцевого давача формується завдання з'їзду з нього та біт на відпрацювання наступного руху.

Аналогічно відпрацьовується і вихід у нульове положення за координатамиВиС, якіздійснюють, відповідно, поворот руки відносно стійки та її піднімання та опускання. Після встановлення руки маніпулятора в нульове положення, значення енкодерів обнуляються. Далі за допомогою пневматики рука повертається до заданого кінцевогодавача та захват встановлюється урозтиснутий стан.

**Підпрограмициклічноїроботиманіпулятора**можуть бути різними, при цьому використовуються сигнали зворотного зв'язку з енкодерів. Послідовність рухів при відпрацюванні циклузаміни заготівки в патроні верстата задавалася такою: поворот по осі C до кута 90° відносно початку координат; поворот на 90° вправо по осі B до столу із заготівками; рух по осі А у напрямку подальшого зближення з заготівкою; стиснення заготівки; поворот по осі С до кута, приблизно, 60° відносно початку координат; поворот по осі В на 90° градусів; поворот руки маніпулятора на 180° градусів до кінцевого вимикача пневматики; переміщення заготівки по осі А і розтиснення руки маніпулятора. У кінці блока, для правильного відпрацювання наступного автоматичного режиму, виконується скидання проміжних бітів, за допомогоюяких виконується логічне перемикання у середині блока.

У TRACE MODE є можливість програмувати маніпулятор на бажаний цикл, який запускається натисканням на панелі робочого інтерфейсу користувача однією кнопкою. Наприклад, при натисканні кнопки «Пример» (рис. 5) запускається така програма: рух по координаті А до кінцевого давача; рух на 10000 імпульсів енкодера у зворотному напрямку; поворот руки маніпулятора проти годинникової стрілки до кінцевого давача; стискання руки маніпулятора.

Є можливість за даними енкодерів відслідковувати виконання заданого циклу, а саме, зміна рухів руки маніпулятора на панелі робочого інтерфейсу користувача та відображення на екранах положення і швидкості кожної координати. Були виконані запуск обладнання, його налагодження та перевірка роботи.

## **МЕТОДИКА ПРОВЕДЕННЯ ЛАБОРА-ТОРНОЇ РОБОТИ**

Були визначені основні напрями навчання студентів сучасним системам автоматизації на модернізованому лабораторному стенді маніпулятора М10П:

– опрацювання кінематичних схемманіпулятора, електричної схеми комутатора, принципових схем, будови давачів та виконавчих органів і схем їх підмикання;

– ознайомлення з комплектнимЕП «КЕМЕК», призначеним для переміщення руки маніпулятора послідовно по трьом координатам, при цьому вивчення структурних, функціональних, принципових схем, схемпід'єднанняЕП до контролера, пульта оператора та комутатора;

– вивчення модульного програмованого контролера SPEED7-300 фірми VIPA, ознайомлення з принципом з'єднання ПК із контролером за протоколом Ethernet;

– знайомствоіз SCADA системою TRACE MODE 6 та реалізацію уній алгоритмів керування;

– практичне використання SCADA систем; розробка (з використанням робочого інтерфейсу користувача) програм відпрацювання циклів роботи маніпулятора, відповідно варіанта завдання;

– розробка математичної моделі технологічного процесуі її реалізація в SCADA системі TRACE MODE 6;

– створення графічних мнемосхем об'єктукерування, використовуючивізуальні і текстовімови; здійснення зв'язку об'єкту на мнемосхемі з алгоритмом керування;

– відповідно варіанту завдання, розробка у SCADA алгоритмів системи керування за положенням для здійснення точного переміщення руки маніпулятора;

– налагодження СК з використанням математичної моделі і мнемосхеми об'єкта; отримання результатів моделювання роботи маніпулятора, СК і мнемосхеми і порівняння їх даними роботи реальногоманіпулятора;

– розробка систем здійснюючих одночасне керування пневматичними та електричними приводами;

– оформлення результатів роботи у вигляді звіту.

У перспективі наявність сучасного контролера та ПК дає можливість використання давачів зображення об'єктів та інтелектуальних технологій, що дозволить автоматичне відпрацьовувати переміщення руки маніпулятора за оптимальними траєкторіями при виникненні рухомих перешкод.

### **ВИСНОВКИ**

Розроблені та реалізовані електричні принципові схеми з'єднання обладнання; удосконалення програми для контролера VIPA S7-300; налагодження програмз'єднання між контролером та SCADA системою; створення інтерфейсу користувача для спостереження і керування з ПК – дозволило розробити систему точного відпрацювання переміщень руки маніпулятора М10П.

У процесі експериментальної перевірки виконання лабораторних робіт за розробленою методикою доведено доцільність модернізації стенда з маніпулятором М10П, яка дозволила підвищити якість навчання студентів спеціальності електромеханічні системи автоматизації та електропривод участині поглиблення професійних знань і навичок роботи на сучасному обладнанні провідних фахових фірм.

### **СПИСОК ЛІТЕРАТУРИ**

- 1. Совершенствование лабораторного практикума обучения студентов по направлению подготовки электромеханика / [Бондаренко В. И., Орловский И. А., Пирожок А. В. и др.] // Электротехнические системыи комплексы. – Магнитогорск. – Вып. 20/2012. – С. 412–438.
- 2. Мастепан А. Г. Стенды для исследования основ электропривода / А. Г. Мастепан, С. Н. Лутай // Вісник Національного технічного університету «ХПИ». Збірник наукових праць. Серія: «Проблеми автоматизованого електроприводу. Теорія і практика». – Х. : НТУ «ХПИ». – 2013. – № 36 (1009) – С. 509–510.
- 3. Калінов А. П. Комп'ютерний лабораторний комплекс для вивчення цифрових систем керування з функцією імітації технологічного навантаження / А. П. Калінов, О. В. Прітченко, Д. Г. Мамчур // Вісник КДПУ ім. М.Остроградського. – Кременчук : КДПУ, 2009. – Вип. 3/2009 (56),Частина 1. – С. 8–12.
- 4. Исследовательский стенд для апробации алгоритмов управления сложными электромеханическими системами / [Полилов Е. В., Батрак А. М., Руднев Е. С., СкорикС. П. та ін.] // Електротехнічні та комп'ютерні системи. – 2011. – № 3. – С. 481–487.
- 5. Модернізація обладнанням фірми VIPA лабораторного стенда з маніпулятором М10П / І. А. Орловський, О. І. Крат, Т. С. Храпаль, М. В. Сердюк // Електромеханічні і енергозберігаючі системи. Тематичний випуск. «Проблеми автоматизованого електропривода. Теорія і практика» науково-виробничого журналу. – Кременчук. – КрНУ, 2012. – Вип. 3/2012  $(19) - C. 597 - 599.$
- 6. Клепиков В. Б. О подготовке специалистов электромехаников для электромобилестроения / В. Б. Клепиков // Електротехнічні та комп'ютерні системи. –  $2011. - N<sub>2</sub>3. - C. 472-473.$
- 7. Лабораторний стенд керування кроковим двигуном від SCADA системи TRACE MODE / [Орловський І. А., БондаренкоВ. І., Черняєв І. О., АндрієнкоВ. Ю.] // Електротехніка та електроенергетика. – 2012. –  $N_2$  2. – C. 18–27.
- 8. Авторизованные учебные центры TRACE MODE и T-Factory [Электронный ресурс] : сайт содержит сведения о разработке новых технологий управления производством компании AdAstra Research Group, Ltd. – М., 2012 – Режим доступа: http:// www.adastra.ru/edu/, свободный. – Загл. с экрана.

*Стаття надійшла до редакції 27.01.2013.*

Орловский И. А.<sup>1</sup>, Крат А. И.<sup>2</sup>, Завьязун П. П.<sup>3</sup>, Бирюков Ю. С.<sup>4</sup>

1 Д-р техн. наук, профессор, Запорожский национальный технический университет, Украина

2 Заместитель директора по эксплуатацией ООО СВ Альтера, г. Запорожье, Украина

3, 4Магистр, Запорожский национальный технический университет, Украина

#### **ЛАБОРАТОРНЫЙ СТЕНДУПРАВЛЕНИЯМАНИПУЛЯТОРОМ М10ПОТ SCADA СИСТЕМЫ TRACE MODE**

*Для повышения качества учебного процесса студентов специальности электромеханические системы автоматизации и электропривод в Запорожском национальном техническом университете разработан лабораторный стенд компьютерного управления манипулятором М10П от SCADA системы TRACE MODE через OPC-сервер, USB порт компьютера и контроллер фирмы VIPA. Это позволило повысить профессиональные знания и навыков работы на современном оборудовании ведущих фирм. Приведена структурная схема стенда, программное обеспечение, интерфейс пользователя в SCADA системе и методика проведения лабораторных работ.*

*Ключевые слова: лабораторный стенд, промышленный робот-манипулятор, система управления, контроллер, электропривод, SCADA система TRACE MODE.*

Orlovskyi I. A.<sup>1</sup>, Krat A. I.<sup>2</sup>, Zavyazun P. P.<sup>3</sup>, Biryukov Y. S.<sup>4</sup>

1 Ph.D., Professor, Zaporizhzhya National Technical University, Ukraine

2 Deputy Director for exploitation Ltd. SV Altera, Zaporozhye, Ukraine

3,4Master of Sciences, Zaporozhye National Technical University, Ukraine

**LABORATORY BENCH MANIPULATOR CONTROL M10P FROM SCADA SYSTEM TRACE MODE**

*To improve the quality of the educational process for students majoring in Electromechanical systems of automation and electric drive at Zaporizhzhya National Technical University test machine computer control of manipulator M10P SCADA TRACE MODE system via OPC-server , USB port on your computer and controllers of VIPA was developed. It is possible to increase professional knowledge and skills to work with modern equipment of leading companies. Actuality of modernization, technical description of the stand are given. Stand consists of: mechanical manipulator parts, electrical and pneumatic drives, controllers, position sensor , control panels and computer. The block diagram of the stand, the software features of SCADA system TRACE MODE are shown, the user interface is designed as well as methods of laboratory work are given. The more detailed information as to the arm automatic mode control (setting to zero position. Cycle work ) is presented. The possibility for data encoder to track the movements of the hand pointing in panel desktop user interface is shown.*

*Keywords: laboratory bench, an industrial robot manipulator, control system, controller, drive, SCADA system TRACE MODE.*

### **REFERENCES**

- 1. Bondarenko V. I., Orlovskij I. A., Pirozhok A. V., Krisan Ju. A, Osadchij V. V., Zaluzhnyj M. Ju. Sovershenstvovanie laboratornogo praktikuma obuchenija studentov po napravleniju podgotovki elektromehanika, *Jelektrotehnicheskie sistemy i kompleksy*. Magnitogorsk, Vyp. 20/2012, pp. 412–438.
- 2. Mastepan A. G., Lutaj S. N. Stendy dlja issledovanija osnov elektroprivoda, Vіsnik Nacіonal'nogo tehnіchnogo unіversitetu «HPI». Zbіrnik naukovih prac'. Serіja: «Problemi avtomatizovanogo elektroprivodu. Teorіja і praktika». Kharkov, NTU «HPI», 2013, No. 36 (1009), pp. 509–510.
- 3. Kalіnov A. P., Prіtchenko O. V., Mamchur D. G. Komp'juternij laboratornij kompleks dlja vivchennja cifrovih sistem keruvannja z funkcієju іmіtacії tehnologіchnogo navantazhennja, *Vіsnik KDPU іm. M.Ostrograds'kogo.* Kremenchuk, KDPU, 2009, Vip. 3/ 2009 (56), Chastina 1, pp. 8–12.
- 4. Polilov E. V., Batrak A. M., Rudnev E. S., Skorik S. P., Gorelov P. V. Issledovatel'skij stend dlja aprobacii algoritmov upravlenija slozhnymi elektromehanicheskimi

sistemami, *Elektrotehnіchnі ta komp'juternі sistemi,* Kiev, Tehnіka, 2011, No. 3, pp. 481–487.

- 5. Orlovs'kij І. A., Krat O. І., Hrapal' T.S., Serdjuk M. V. Modernіzacіja obladnannjam fіrmi VIPA laboratornogo stenda z manіpuljatorom M10P / // *Elektromehanіchnі і energozberіgajuchі sistemi. Tematichnij vipusk. «Problemi avtomatizovanogo elektroprivoda. Teorіja і praktika» naukovo-virobnichogo zhurnalu.* Kremenchuk, KrNU, 2012,Vip. 3/2012 (19), pp. 597–599.
- 6. Klepikov V. B. O podgotovke specialistov elektromehanikov dlja elektromobilestroenija, *Elektrotehnіchnі ta komp'juternі sistemi,* 2011, No. 3, pp. 472–473.
- 7. Orlovs'kyj I. A., Bondarenko V. I., Chernjajev I. O., Ju V. Andrijenko Laboratornyj stend keruvannja krokovym dvygunom vid SCADA systemy TRACE MODE, *Elektrotehnika ta elektroenergetyka,* 2012, No. 2, pp. 18–27.
- 8. Avtorizovannye uchebnye centry TRACE MODE i T-Factory [Elektronnyj resurs] : sajt soderzhit svedenija o razrabotke novyh tehnologij upravlenija proizvodstvom kompanii AdAstra Research Group, Ltd. Moscow, 2012, Rezhim dostupa: http://www.adastra.ru/ edu/, svobodnyj, Zagl. s jekrana.